## Setup Utility (Tietokoneen asetukset) apuohjelma

Käyttöopas

© Copyright 2007 Hewlett-Packard Development Company, L.P.

Windows on Microsoft Corporationin Yhdysvalloissa rekisteröity tavaramerkki.

Tässä olevat tiedot voivat muuttua ilman ennakkoilmoitusta. Ainoat HP:n tuotteita ja palveluja koskevat takuut mainitaan erikseen kyseisten tuotteiden ja palveluiden mukana toimitettavissa takuuehdoissa. Tässä aineistossa olevat tiedot eivät oikeuta lisätakuisiin. HP ei vastaa tässä esiintyvistä mahdollisista teknisistä tai toimituksellisista virheistä tai puutteista.

Ensimmäinen painos: Tammikuu 2007

Oppaan osanumero: 419766-351

# **Sisällysluettelo**

#### **[1 Setup Utility \(Tietokoneen asetukset\) -apuohjelman käynnistäminen](#page-4-0)**

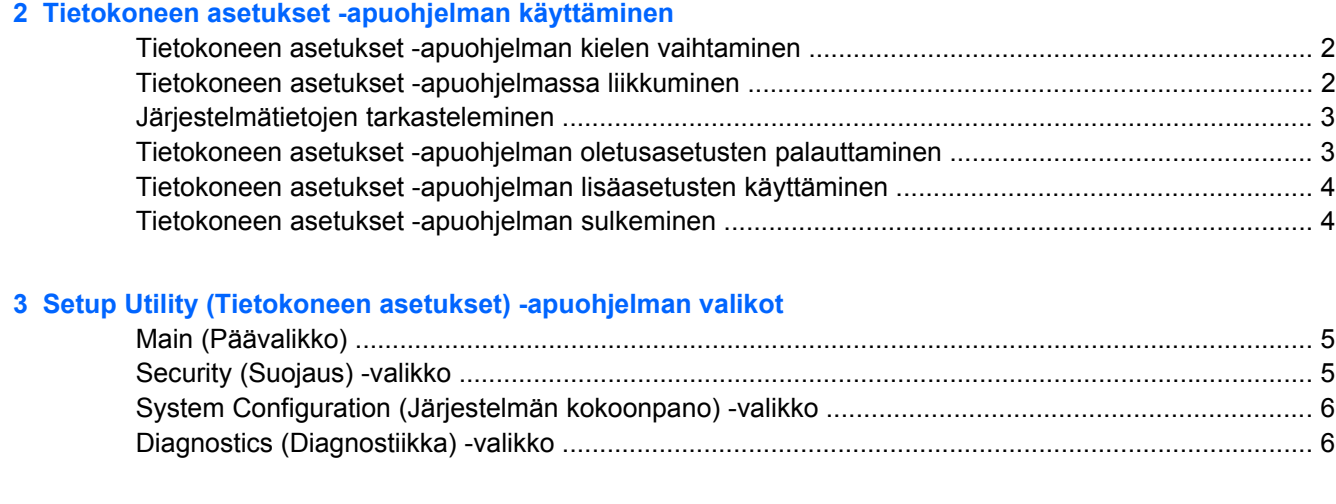

**[Hakemisto .......................................................................................................................................................](#page-10-0)..... 7**

# <span id="page-4-0"></span>**1 Setup Utility (Tietokoneen asetukset) apuohjelman käynnistäminen**

Setup Utility (Tietokoneen asetukset) -apuohjelma on ROM- eli lukumuistissa oleva ohjelma, jossa on tietoja ja toimintoja, joita voidaan käyttää myös silloin, kun Windows®-käyttöjärjestelmä ei toimi tai käynnisty.

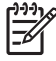

**Huomautus** Sormenjälkitunnistin (vain tietyt mallit) ei toimi Setup Utility (Tietokoneen asetukset) -apuohjelmaa käytettäessä.

Apuohjelma sisältää tietoja tietokoneesta. Ohjelmassa voidaan määrittää käynnistys- ja suojausasetuksia ja muita asetuksia.

Käynnistä Setup Utility (Tietokoneen asetukset) -apuohjelma seuraavasti:

- **1.** Käynnistä tietokone tai käynnistä se uudelleen.
- **2.** Ennen kuin Windows käynnistyy ja samalla, kun näytön vasemmassa alakulmassa lukee "Press <F10> to enter setup" (Siirry asetuksiin painamalla F10), paina F10.

## <span id="page-5-0"></span>**2 Tietokoneen asetukset -apuohjelman käyttäminen**

### **Tietokoneen asetukset -apuohjelman kielen vaihtaminen**

Voit muuttaa Setup Utility (Tietokoneen asetukset) -apuohjelman kieliasetusta noudattamalla seuraavia ohjeita. Jos et ole vielä käynnistänyt Setup Utility (Tietokoneen asetukset) -apuohjelmaa, aloita vaiheesta 1. Jos apuohjelma on jo käynnistetty, aloita vaiheesta 2.

- **1.** Avaa Setup Utility (Tietokoneen asetukset) -apuohjelma käynnistämällä tietokone tai käynnistämällä se uudelleen ja painamalla F10, kun "Press <F10> to enter setup" (Siirry asetuksiin painamalla F10) -kehote näkyy näytön vasemmassa alakulmassa.
- **2.** Valitse nuolinäppäimillä **System Configuration (Järjestelmän määritykset) > Language (Kieli)**, ja paina sitten Enter.
- **3.** Valitse kieli näppäimillä F5 tai F6 (tai käytä nuolinäppäimiä) ja vahvista valinta painamalla Enternäppäintä.
- **4.** Kun näyttöön tulee vahvistuskehote valittuja muutoksia varten, tallenna asetukset painamalla Enter-näppäintä.
- **5.** Määritä asetukset ja poistu Tietokoneen asetukset -apuohjelmasta painamalla F10-näppäintä ja toimi näytössä näkyvien ohjeiden mukaan.

Määritetyt asetukset tulevat voimaan, kun tietokone käynnistetään uudelleen Windowsissa.

### **Tietokoneen asetukset -apuohjelmassa liikkuminen**

Koska Tietokoneen asetukset ei ole Windows-sovellus, se ei tue kosketusalustan käyttöä. Liikkuminen ja valinnat tapahtuvat näppäinten avulla.

- Valikko tai valikkokohde valitaan nuolinäppäimillä.
- Voit valita haluamasi kohteen avattavasta luettelosta tai muuttaa kentän arvon, esimerkiksi Enable/ Disable (Ota käyttöön/Poista käytöstä), käyttämällä nuolinäppäimiä tai näppäimiä F5 tai F6.
- **Valitse kohde painamalla Enter-näppäintä.**
- Voit sulkea tekstiruudun tai palata valikkonäyttöön painamalla Esc-näppäintä.
- Voit tuoda näyttöön siirtymiseen ja valitsemiseen liittyviä lisätietoja Tietokoneen asetukset apuohjelman ollessa käynnissä painamalla F1.

### <span id="page-6-0"></span>**Järjestelmätietojen tarkasteleminen**

Seuraavissa ohjeissa neuvotaan, kuinka voit tarkastella järjestelmätietoja Tietokoneen asetukset apuohjelmassa. Jos Tietokoneen asetukset -apuohjelma ei ole käynnissä, aloita vaiheesta 1. Jos apuohjelma on jo käynnistetty ja näkyy näytössä, aloita vaiheesta 2.

- **1.** Avaa Setup Utility (Tietokoneen asetukset) -apuohjelma käynnistämällä tietokone tai käynnistämällä se uudelleen ja painamalla F10, kun "Press <F10> to enter setup" (Siirry asetuksiin painamalla F10) -kehote näkyy näytön vasemmassa alakulmassa.
- **2.** Katso järjestelmän tiedot **Main** (Päävalikosta).
- **3.** Voit sulkea Setup Utility (Tietokoneen asetukset) -apuohjelman nuolinäppäimillä asetuksia tallentamatta valitsemalla **Exit (Lopeta) > Exit Discarding Changes (Poistu tallentamatta muutoksia)** ja painamalla sitten Enter. (Windows käynnistetään uudelleen.)

### **Tietokoneen asetukset -apuohjelman oletusasetusten palauttaminen**

Seuraavissa ohjeissa kuvataan, kuinka voit palauttaa Setup Utility (Tietokoneen asetukset) apuohjelman oletusasetukset. Jos et ole vielä käynnistänyt Setup Utility (Tietokoneen asetukset) apuohjelmaa, aloita vaiheesta 1. Jos apuohjelma on jo käynnistetty, aloita vaiheesta 2.

- **1.** Avaa Setup Utility (Tietokoneen asetukset) -apuohjelma käynnistämällä tietokone tai käynnistämällä se uudelleen ja painamalla F10, kun "Press <F10> to enter setup" (Siirry asetuksiin painamalla F10) -kehote näkyy näytön vasemmassa alakulmassa.
- **2.** Valitse **Exit (Lopeta) > Load Setup Defaults (Lataa vakioasetukset)**, ja paina sitten Enter.
- **3.** Kun näyttöön tulee asetusten vahvistuksesta ilmoittava sanoma, tallenna muutokset painamalla Enter-näppäintä.
- **4.** Määritä asetukset ja poistu Tietokoneen asetukset -apuohjelmasta painamalla F10-näppäintä ja toimi näytössä näkyvien ohjeiden mukaan.

Tietokoneen asetukset -apuohjelman oletusasetukset asetetaan, kun apuohjelma lopetetaan. Asetuksia käytetään, kun tietokone käynnistetään uudelleen.

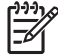

**Huomautus** Salasana-, suojaus- ja kieliasetukset eivät muutu, kun palautat tehdasasetukset.

### <span id="page-7-0"></span>**Tietokoneen asetukset -apuohjelman lisäasetusten käyttäminen**

Tässä oppaassa käsitellään Setup Utility (Tietokoneen asetukset) -apuohjelman ominaisuuksia, joiden käyttämistä suositellaan kaikille käyttäjille. Tietoja Setup Utility (Tietokoneen asetukset) -apuohjelman ominaisuuksista, joita suositellaan vain kokeneille käyttäjille, on Ohjeessa ja tuessa. Voit lukea Ohjeen ja tuen tietoja vain, kun Windows on käynnistetty.

Apuohjelman kokeneille käyttäjille tarkoitettuja toimintoja ovat kiintolevyn testaus, käynnistys verkkopalvelusta ja laitteiden käynnistysjärjestyksen määrittäminen.

Kun tietokone käynnistetään tai se käynnistetään uudelleen Windowsissa, näytön vasemmassa alareunassa näkyy teksti "<F12> to boot from LAN" (Paina F12, jos haluat käyttää verkkokäynnistystä). Kun tämä teksti näkyy näytössä, voit valita verkkopalvelusta käynnistämisen.

Kun tietokone käynnistetään tai se käynnistetään uudelleen Windowsissa, näytön vasemmassa alareunassa näkyy teksti "Press <ESC> to change boot order" (Paina ESC, jos haluat muuttaa käynnistysjärjestystä). Kun tämä teksti näkyy näytössä, voit muuttaa käynnistysjärjestystä.

### **Tietokoneen asetukset -apuohjelman sulkeminen**

Voit sulkea Tietokoneen asetukset -apuohjelman tallentaen tai hyläten tekemäsi muutokset.

- Voit sulkea apuohjelman ja tallentaa nykyisen istunnon muutokset seuraavilla tavoilla:
	- Paina F10-näppäintä ja noudata näyttöön tulevia ohjeita.

TAI

Jos Setup Utility (Tietokoneen asetukset) -apuohjelman valikot eivät näy näytössä, palaa valikkonäyttöön painamalla Esc-näppäintä. Valitse nuolinäppäimillä **Exit (Lopeta) > Exit Saving Changes (Poistu tallentaen muutokset)**, ja paina Enter.

Kun suljet apuohjelman F10-näppäimellä, näyttöön tulee vaihtoehto, jonka avulla voit palata Tietokoneen asetukset -apuohjelmaan. Kun suljet apuohjelman valitsemalla Exit Saving Changes (Poistu tallentaen muutokset) -vaihtoehdon, apuohjelma suljetaan, kun painat Enter-näppäintä.

● Voit sulkea apuohjelman tallentamatta nykyisen istunnon muutoksia seuraavasti:

Jos Setup Utility (Tietokoneen asetukset) -apuohjelman valikot eivät näy näytössä, palaa valikkonäyttöön painamalla Esc-näppäintä. Valitse nuolinäppäimillä **Exit (Lopeta) > Exit Discarding Changes (Poistu tallentamatta muutoksia)**, ja paina Enter.

Kun apuohjelma on suljettu, tietokone käynnistyy uudelleen Windowsissa.

# <span id="page-8-0"></span>**3 Setup Utility (Tietokoneen asetukset) apuohjelman valikot**

Tietokoneen asetukset -ohjelman valikot ja niiden valinnat esitellään tässä osassa.

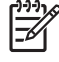

**Huomautus** Tietokoneesi ei ehkä tue joitakin tässä luvussa mainittuja Tietokoneen asetukset -ohjelman valikkovaihtoehtoja.

### **Main (Päävalikko)**

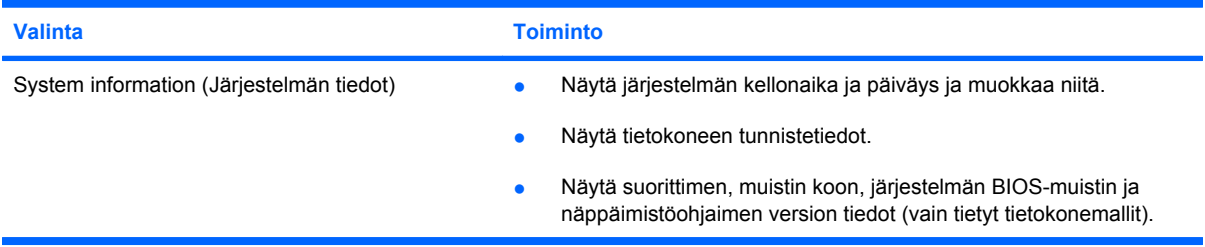

### **Security (Suojaus) -valikko**

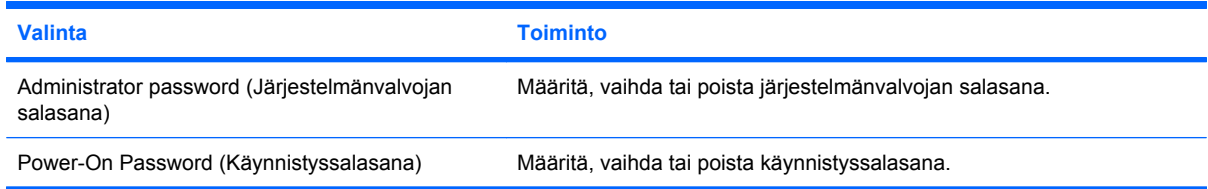

### <span id="page-9-0"></span>**System Configuration (Järjestelmän kokoonpano) valikko**

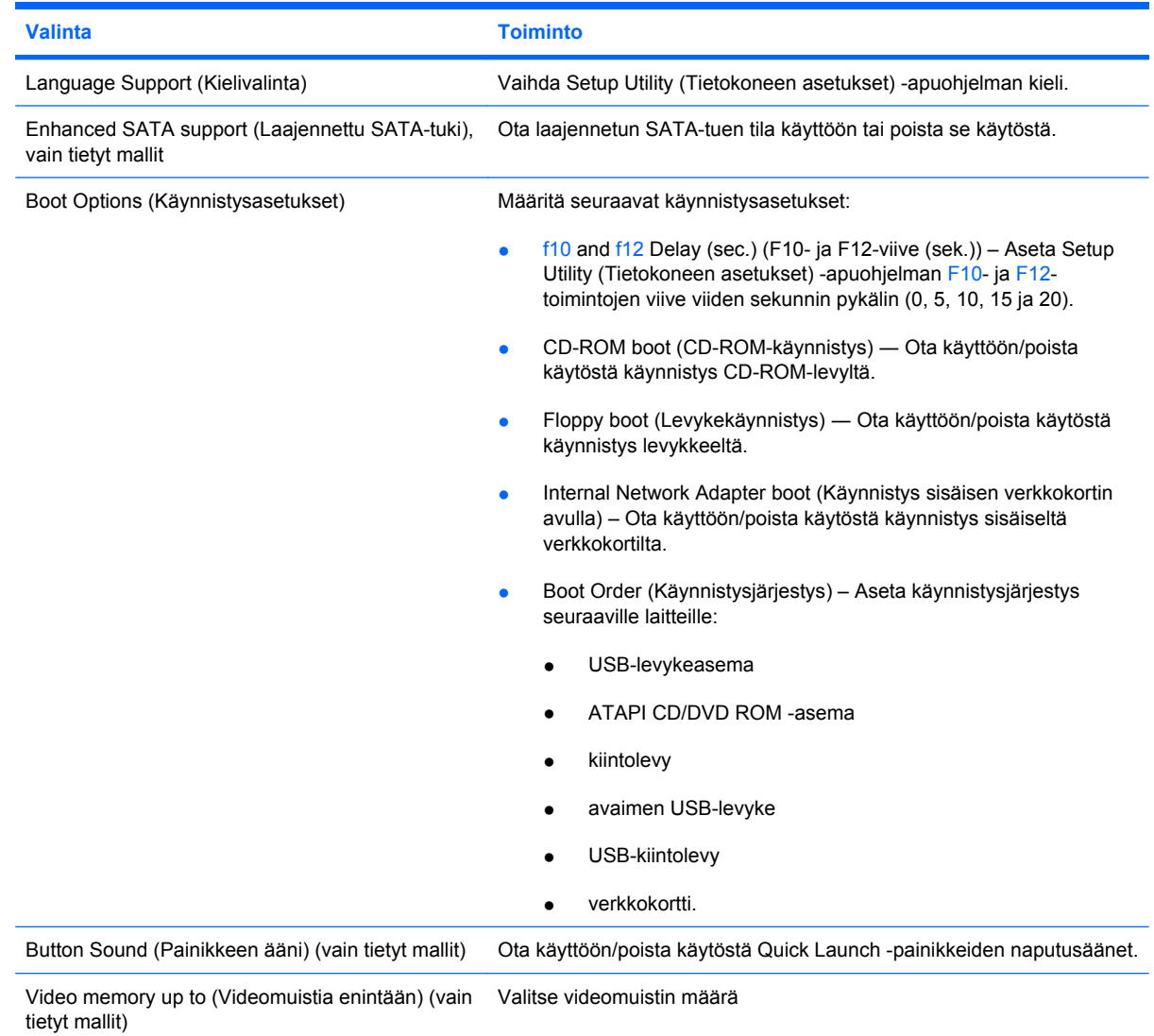

## **Diagnostics (Diagnostiikka) -valikko**

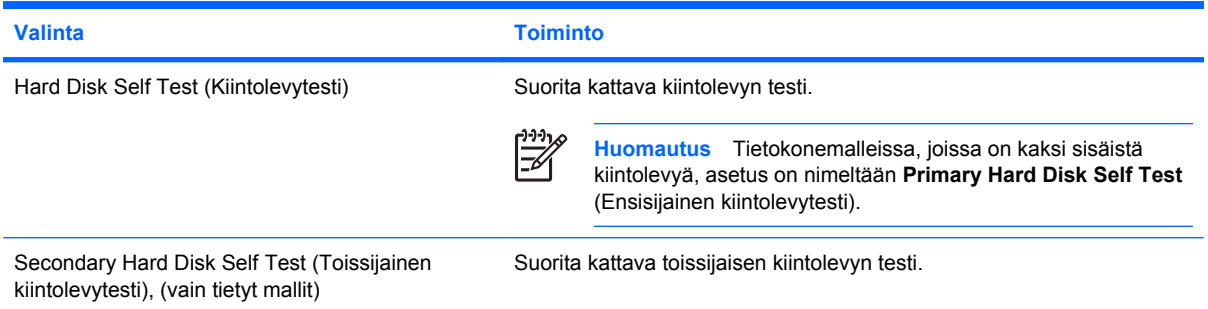

## <span id="page-10-0"></span>**Hakemisto**

#### **D**

Diagnostics (Diagnostiikka) valikko [6](#page-9-0)

#### **J**

järjestelmänvalvojan salasana [5](#page-8-0) järjestelmätiedot [5](#page-8-0) järjestelmätietojen tuominen näyttöön [3](#page-6-0)

#### **K**

kielivalinta [6](#page-9-0) kiintolevytesti [6](#page-9-0) kiintolevytestiasetukset [6](#page-9-0) kohteiden valitseminen Tietokoneen asetukset apuohjelmassa [2](#page-5-0) käynnistysasetukset [6](#page-9-0) käynnistysjärjestys [6](#page-9-0) käynnistyssalasana [5](#page-8-0)

#### **L**

laajennettu SATA-tuki [6](#page-9-0) levyasemat, käynnistysjärjestys [6](#page-9-0) liikkuminen Tietokoneen asetukset -apuohjelmassa [2](#page-5-0)

**M**

Main (Päävalikko) [5](#page-8-0)

**O** oletusasetusten palauttaminen [3](#page-6-0)

#### **P**

painikkeen ääni [6](#page-9-0)

#### **S**

salasanat [5](#page-8-0) Security (Suojaus) -valikko [5](#page-8-0) Setup Utility (Tietokoneen asetukset) -apuohjelma Diagnostics (Diagnostiikka) valikko [6](#page-9-0) järjestelmätietojen tuominen näyttöön [3](#page-6-0) kielen vaihtaminen [2](#page-5-0) käynnistäminen [1](#page-4-0) käyttäminen [2](#page-5-0) liikkuminen ja kohteiden valitseminen [2](#page-5-0) lisäasetusten käyttäminen [4](#page-7-0) Main (Päävalikko) [5](#page-8-0) oletusasetusten palauttaminen [3](#page-6-0) Security (Suojaus) -valikko [5](#page-8-0) sulkeminen [4](#page-7-0) System Configuration (Järjestelmän kokoonpano) valikko [6](#page-9-0) sormenjälkitunnistin [1](#page-4-0) System Configuration (Järjestelmän kokoonpano) valikko [6](#page-9-0)

#### **T**

Tietokoneen asetukset apuohjelman kielen vaihtaminen [2](#page-5-0) Tietokoneen asetukset apuohjelman lisäasetukset [4](#page-7-0) Tietokoneen asetukset apuohjelman sulkeminen [4](#page-7-0)

#### **V**

videomuisti [6](#page-9-0)

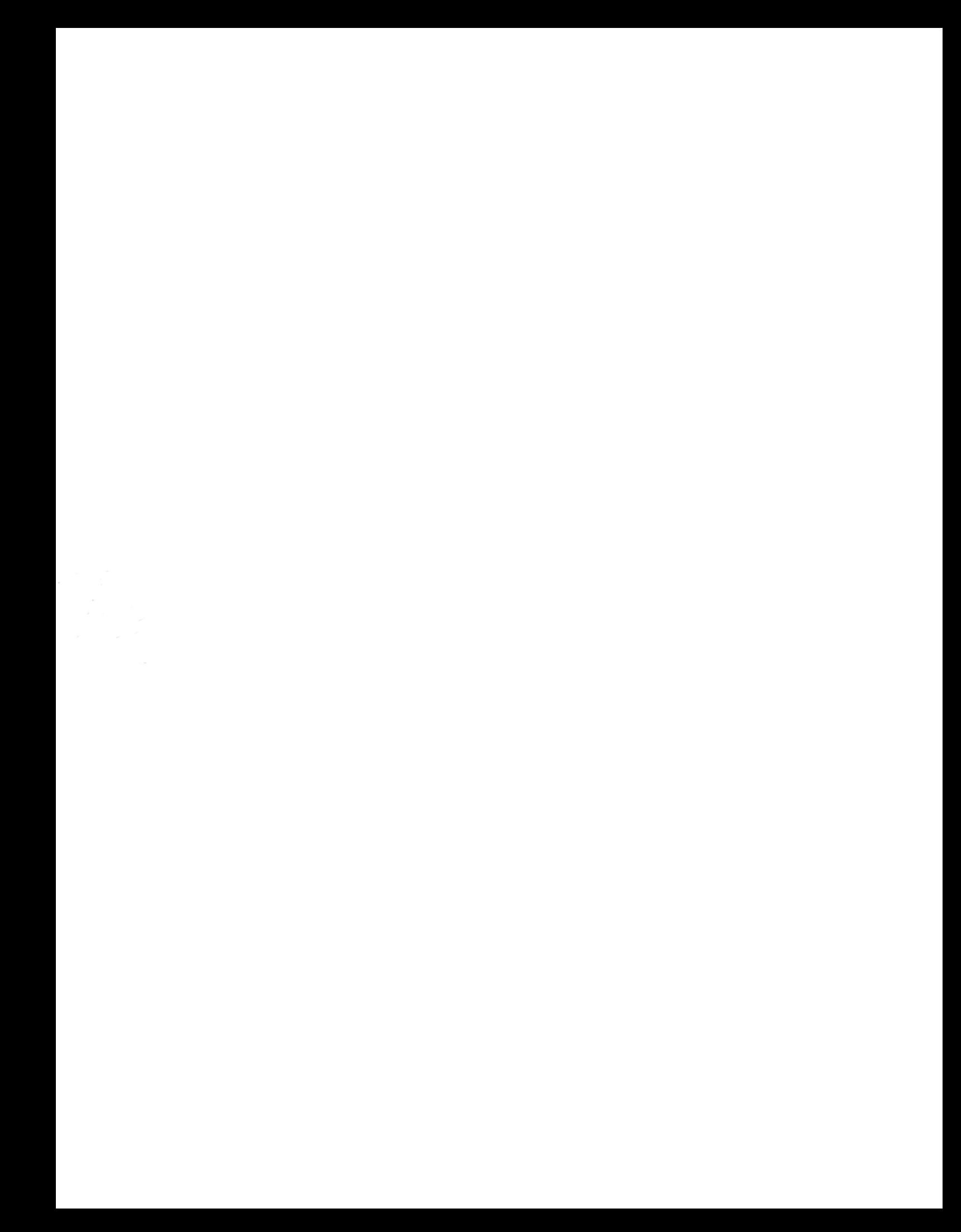